# ボイスワープの機能 **基本サービス**

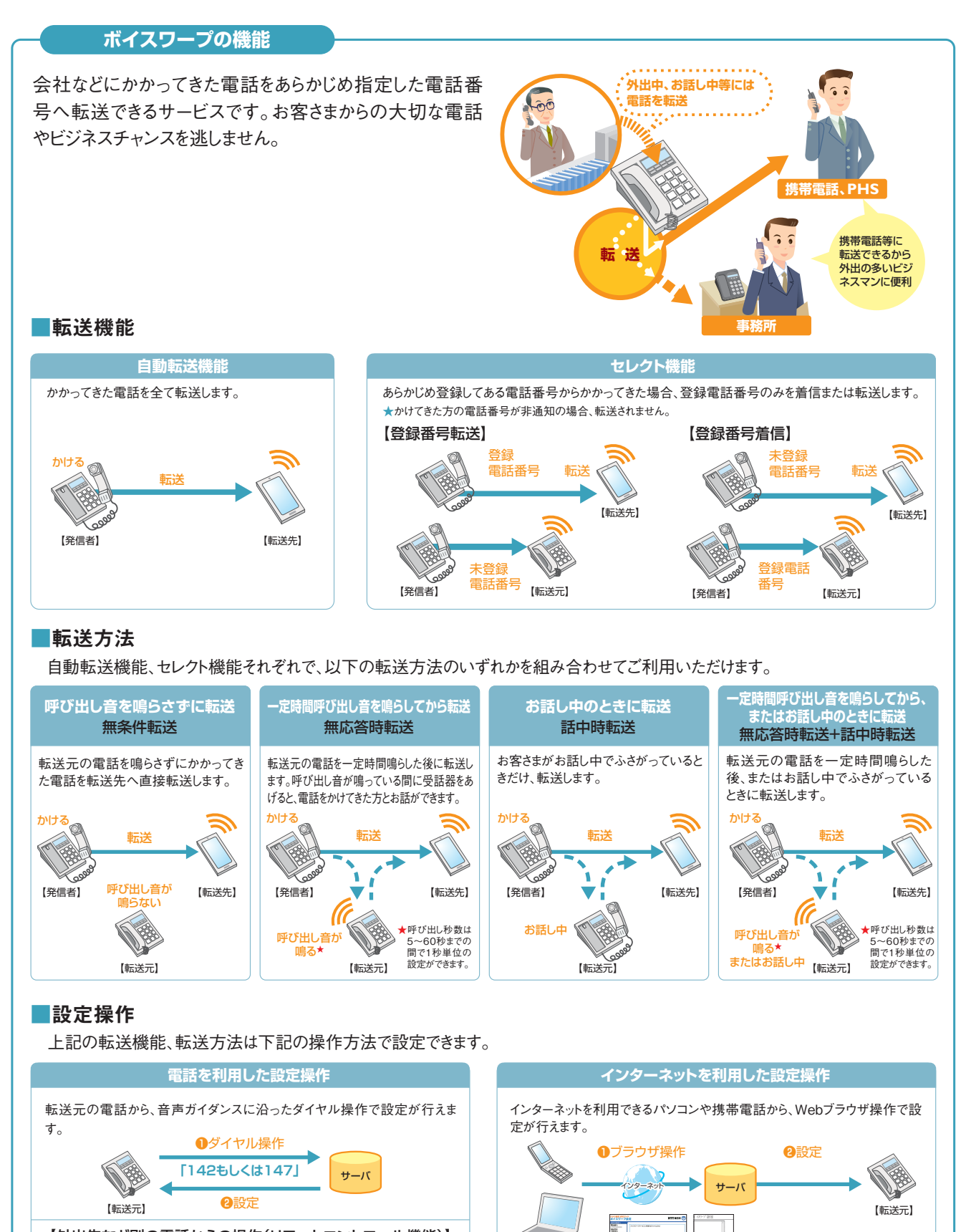

外出先などの別の電話(携帯電話、PHS等)から、音声ガイダンスに沿ったダ イヤル操作で、転送の開始/停止、転送先の変更の設定が行えます。 【外出先など別の電話からの操作(リモートコントロール機能)】

サーバ

**❷**転送の開始/停止 転送先の変更

**❶**ダイヤル .<br>操作

【転送元】

Q

【Webブラウザ】

※一部の携帯電話、パソコンからはご利用になれません。 【携帯電話の場合】 iモードブラウザ2.0より前のバージョンのNTTドコモの携 【パソコンの場合】 帯電話、 「TLS1.0」がサポートされていない携帯電話か 品<br>いまご利用になれません。

ご利用のブラウザで、「TLS1.0」の使用が有効となってい る必要があります。(設定内容は、Internet Explorerの「イ ンターネットオプション」の「詳細設定」で確認できます)

# **留意事項**

# ■ご利用上の留意事項

- 加入電話、INSネットの付加サービス「ボイスワープ」と一部機能が異な ります。詳しくはP.3をご覧ください。
- 通常の電話の場合に比べ、転送する場合には電話をかけた方から転 送先につながるまでに時間がかかります。
- ボイスワープご契約者までの通話料金(A)は、発信者のご負担となり ます。ボイスワープご契約者から転送先まで(<mark>日</mark>)は、ご契約者のご負担 となります。

![](_page_1_Figure_6.jpeg)

- 転送中も、ボイスワープご契約者の電話から電話をかけることができます。
- 発信者が電話番号を通知する場合、転送元・転送先へ通知される電 話番号は発信者の電話番号となります。発信者の電話番号が非通知 の場合、転送元・転送先への通知は行いません。

![](_page_1_Figure_9.jpeg)

- ひかり電話オフィスA(エース)の基本契約が一時中断の場合、「ボイ スワープ」は廃止となります。一時中断中の転送はいたしません。
- 転送先への転送理由の通知は行いません。
- 発信者がかけた電話が転送されている旨を発信者および転送先に通 知するアナウンスはありません。

## ● **同時転送可能数**

同時に転送できる通話の数は、同時に利用可能な通話数(ご契約チャ ネル数)となります。同時に利用可能な通話数(ご契約チャネル数)を 超えた転送対象通話は転送されません。(「無応答時転送」の場合は、 転送元を呼び出し続けます。それ以外の転送方法の場合は、発信者 に話中音を通知します。)

※転送先が応答したか否かにかかわらず、ご契約チャネル数分、転送となります。 ※転送中であっても、発信や、転送対象通話以外の着信は可能です。

# 【(例)3チャネルご利用の場合】

![](_page_1_Figure_17.jpeg)

- **最大転送回数**
	- 転送された通話を転送先において、さらに別の転送先へ転送する場 合、最大転送回数は5回までに制限されます。6回目の転送を行おうと すると、発信者に話中音を通知します。

![](_page_1_Picture_20.jpeg)

- 転送された通話を、転送先においてさらに別の転送先に転送する場合 には、通話品質は保証いたしかねます。
- **話中時転送**
	- 以下の場合、話中時転送はいたしません。(発信側には呼出音が流れ ます。)
	- ①話中時転送設定している電話番号を、一斉着信電話番号として設 定しているひかり電話オフィスA(エース)対応ビジネスホンのポートに 電話機等が接続されていない状態で、その電話番号に着信があっ た場合。
	- ②話中時転送設定している電話番号を、着信電話番号として設定し ているひかり電話オフィスA(エース)対応アダプタ(アナログインタ フェース)のポートにビジネスホン等が接続されていない状態で、その 電話番号に着信があった場合。
- お客さまが今お使いの電話機、FAX等の機種によっては、ボイスワープ をご利用できない、または設定の変更等が必要となる場合があります。
- 当社以外の電話会社の回線を経由した通話については、登録番号転 送(着信)機能が作動しない場合があります。

### ● **転送先規制番号**

以下の転送先規制番号は「転送先リスト」に登録できません。

![](_page_1_Picture_433.jpeg)

● 転送先からの申し出があり、必要な場合には、お客さま(ご契約者)に代 わって転送を停止することがあります。

# | ボイスワープの機能

### ■他の付加サービス等と併せてご利用の場合の留意事項

- **■**複数チャネル
- **無条件転送設定時**
	- ご契約チャネル数分まで、転送されます。
- **無応答時転送設定時** ご契約チャネル数分まで、設定された時間経過後の着信コールについ て転送されます。

また、着信時に全チャネルとも通話中であった場合は、話し中となり、転 送されません。

- **話中時転送設定時** 話中時転送設定をしている電話番号に着信可能な端末が全て話中 の場合、ご契約チャネル数と同コール数まで転送されます。 ● **ボイスワープセレクト機能設定時**
- 設定された転送方法(無条件転送、無応答時転送、話中時転送)の動 作条件と同じです。

■ナンバー・リクエスト

電話番号を「通知しない」でかかってきた場合、電話は転送されず、か けた人にはナンバー・リクエストのメッセージで応答します。

### ■迷惑電話おことわりサービス 「迷惑電話リスト」に登録されている電話番号からかかってきた場合、迷 惑電話おことわりサービスが優先され、メッセージで応答するため着信・ 転送しません。

### ■指定着信機能 指定着信番号は転送されません。

### **| ひかり電話オフィスA(エース)「ボイスワープ」と加入電話「ボイスワープ」および「INSボイスワープ」との違い** 参考

### 加入電話「ボイスワープ」および「INSボイスワープ」とは以下のとおり、一部サービス内容が異なります。

![](_page_2_Picture_386.jpeg)

# ボイスワープの設定操作 (電話を利用した設定操作)

![](_page_3_Figure_1.jpeg)

設定の際にはプッシュ信号を送出できる電話機が必要です。また、プッシュ信号の送出にあたり電話機の設定が必要な場合がありますの で、詳細は電話機の取扱説明書などをご覧ください。

★初期設定は転送機能が停止状態です。ご利用にあたっては、最初にお客さまの電話機から、転送先電話番号の登録、お客さまの用途にあわせた転送方法の選択、転送開始の設定等を行っていただく必要があります。 ★データコネクトで発信した場合、接続できません。

![](_page_3_Picture_835.jpeg)

2 ボイスワープの設定操作 ボイスワープの設定操作 (電話を利用した設定操作)

# **「142」「147」ダイヤル時のガイダンス・操作について**

自動転送機能およびリモートコントロールに関する設定を行う「142」のダイヤル時、セレクト機能に関する設定を行う「147」 のダイヤル時に、お客さまのご利用状況によってガイダンス・操作が異なる場合があります。 詳細は下記をご覧いただき、ガイダンスにしたがって操作を実施いただきますようお願いします。

![](_page_4_Picture_339.jpeg)

★選択後は❶の「142」入力後のガイダンスが流れます。

# **ひかり電話設定サイトについて**

# **● ひかり電話設定サイトとは**

インターネットを利用した各種設定操作は、パソコン・携帯電話等からひかり電話設定サイト(https://www.hikari.ntt-east.net)へ接 続することで、ご利用いただけます。

# **● ひかり電話設定サイト接続時の認証方法**

ひかり電話設定サイトへ接続する際は、「電話番号」と「パスワード」の組み合わせによる認証が必要となります。 認証単位には、「回線単位」「電話番号単位」「管理者/ユーザ単位」の3とおりがあります。お客さまのご利用方法により、いずれかの認 証単位をお選びいただきます。

★ひかり電話設定サイトの認証方法について、詳しくは下記「ひかり電話設定サイトの認証方法」をご覧ください。

# **●ご利用手順**

はじめてご利用いただく際は、「仮パスワードの設定」を行ってから、ひかり電話設定サイトにログインしてください。 2回目以降ご利用いただく際は、直接ひかり電話設定サイトにログインしてください。 ★パスワードが無効となった場合、パスワードがわからなくなった場合には、仮パスワードの設定を行っていただく必要があります。 ★仮パスワードの設定について、詳しくはP.8~9をご覧ください。

# **● ログイン時のパスワード**

ひかり電話設定サイトへ接続する際に入力いただくパスワードの有効期限は60日間です。60日間、パスワードの変更がなく、期限切れと なった場合、ログイン時に新しくパスワードを設定する必要があります。

なお、変更前と同一のパスワードは新しいパスワードとして設定できません。

★パスワードの変更方法について、詳しくはP.18をご覧ください。

# **ひかり電話設定サイトの認証方法 ボイスワープ 着信お知らせメール 一括転送機能 【共通】 故障・回復通知機能 コールセレクト**

ひかり電話設定サイトへ接続(ログイン)する際の認証方法には、「回線単位」「電話番号単位」「管理者/ユーザ単位」の 3種類があります。仮パスワード設定時(P.8参照)に、お客さまのご利用方法によっていずれかの認証方法をお選びの上、ひ かり電話設定サイトへ接続(ログイン)してください(P.10参照)。

![](_page_5_Picture_287.jpeg)

# **パソコン端末等の推奨スペック**

![](_page_5_Picture_288.jpeg)

※左記以外のOS、ブラウザの組み合わせに関しては動作保障をしておりません。 Microsoft Corporationのサポートが終了しているブラウザに関しては、バージョン アップを実施願います。

※Microsoft、Windows、およびInternet Explorerは、米国Microsoft Corporation の、米国およびその他の国における登録商標または商標です。

※操作方法等は、各サービスのご利用ガイドを確認ください。

![](_page_6_Figure_2.jpeg)

# **設定早見表**

★ご契約時は転送機能が停止状態です。ご利用にあたっては、最初に転送先電話番号の登録、お客さまの用途にあわせた転送方法の選択、転送開始の設定等を行っていただく必要があります。 ★データコネクトで発信した場合、接続できません。

![](_page_6_Picture_412.jpeg)

**仮パスワードの設定(1) ボイスワープ 着信お知らせメール 一括転送機能 【共通】 故障・回復通知機能 コールセレクト**

インターネットを利用した各種設定操作は、パソコン・携帯電話等からひかり電話設定サイト(https://www.hikari.ntt-east.net)へ接続すること で、ご利用いただけます。

ひかり電話設定サイトへ接続するために必要な仮パスワードの設定手順は以下のとおりです。

![](_page_7_Picture_4.jpeg)

※仮パスワード設定用アクセス番号への通話料は有料です。 ※仮パスワードの有効期間は24時間です。設定後24時間以上経過すると無効となりますので再度、同様の手順で仮パスワードを設定してください。

# 回線単位に設定する場合

| 仮パスワード設定用アクセス番号 0 | 3 | 6 | 3 | 0 | 4 | 4 | 7 | 4 | 7 | ~ダイヤル

※本サービスを契約しているいずれかの回線からダイヤルしてください。 ※データコネクトで発信した場合、接続できません。

### ガイダンス

『仮パスワードの設定を行います。仮パスワードを設定する単位を 選択します。回線単位に設定する場合は■、電話番号単位に 設定する場合は2、管理者/ユーザ単位に設定する場合は3 を入力してください。』

## 2 1 をダイヤル

### ガイダンス

『△△△△△△△△△△番(契約者回線番号)の仮パスワード の設定を行います。設**定したい 仮パスワード を入力してく**ださ い。』

# 3 **仮パスワード** をダイヤル

※仮パスワードは8桁の数字を設定してください。

### ガイダンス

<mark>-</mark> 『確認のために**もう一度 <mark>仮パスワード</mark> を入力してください。』** 

※無効な仮パスワードを入力した場合は次のガイダンスが流れます。 『入力された番号が正しくありません。もう一度押してください。』 なお、3回誤ってダイヤルした場合は、一度電話を切り、手順1からやり直し てください。

## 4 **仮パスワード** をダイヤル

### ガイダンス

『△△△△△△△△△△番(契約者回線番号)の仮パスワード の設定が完了しました。ご利用ありがとうございました。』

設定完了

![](_page_7_Figure_24.jpeg)

### ガイダンス

「△△△△△△△△△番の仮パスワードの設定が完了しまし た。ご利用ありがとうございました。』

設定完了

![](_page_8_Picture_230.jpeg)

![](_page_9_Picture_1.jpeg)

![](_page_10_Figure_2.jpeg)

![](_page_11_Figure_1.jpeg)

#### **自動転送機能に関する設定(2)** パソコン、携帯電話等から「https://www.hikari.ntt-east.net」へ接続し、設定を行ってください。 転送方法を指定し、転送を開始する 転送方法を4種類から選択し、転送を開始します。 【パソコン・スマートフォン】 【携帯電話】 | 転送方法を指定し、転送を開始します。 **❶**サービスメニューの「サービス開始/停止」(携帯電話では ■開始/停止、転送条件設 <sub>ひかり尾盾 股定サイト</sub><br>ボイスワープ設定 NTT東日本(O) 「開始/停止」)をクリックします。 **設定対象書** <br>伝送の開始/停止を選択し ■開始/停止 転送条 **❷**転送方法を以下の4つから選択します。 图样单位 の開始/停止を選択してくださ なおいがのイヤにのおいしくいこと、<br>- 年後の研究する場合に、あられての相違表電話番号数をデュー」<br>- 第6回答数として2点1、あられての相違表電話番号数をプレート<br>- 第6回答案を開発します。<br>- 第2回答案を開発します。<br>- 第2回答案を開発します。<br>- 第2回答案を開発します。 転送を開始します。 ・無条件転送(呼び出さずに転送します) )無条件転送を開始します<br>(呼び出さずに転送しま ・無応答時転送(呼び出してから転送します) © 無応答時転送を開始します。<br>(呼び出してから転送します。呼び出し秒数 ── 秒) **(970社)たから転送します。 呼び出し移動**<br>c 無な運<del>力に送されており、 10話での時に送送します。 ●<br>c 無な運<del>力に送されている</del>試送を組み合わせて開始します。 ●<br>- PFの出しお願 → BP<br>- ■エリエルお願 → BP<br>- ■エリエルお願 → BP</del> ↑無応答時転送を開始しま<br>す。(呼び出してから転送<br><sub>→</sub>ます。呼び出し秒数<br>□ 秒) ・話中時転送(お話し中のときに転送します) ・無応答時転送と話中時転送を組み合わせる (呼び出してから、もしくはお話し中のときに転送します) ◎ 転送を停止します。 |話中時転送を開始します<br>(お話中の時に転送しま **❸**「設定」をクリックします。 **❸** -<br>○無応答時転送と話中時転<br>送を組み合わせて開始しま<br>す。(呼び出してから、も、<br>しくす。呼び出し秒数<br>します。呼び出し秒数<br>|\_|秒) ■ 設定サイト トップ ·サービスメニューへ **※ご契約時のサービスの状態は転送「停止」に設定されています。**  $109796$ ※無応答時転送または無応答時転送と話中時転送の組み合わせを選択 し、呼び出し秒数を空欄のまま「設定」ボタンをクリックした場合、呼び出し 秒数はご契約時のサービスの状態の「5秒」に設定されます。 転送を停止します。 設定  $\frac{1}{2}$ 2 設定完了 「戻る」をクリックすると、ボイスワープのサービスメニューへ戻りま |開始/停止、転送条件設 <sup>yかり<mark>産</mark>店 放定サイト<br>ポイスワープ設定</sup> **NTT東日本(の)** <br><br>電話番号 す。 )<br>尾とました。<br>尾を上 图样单位 放浪しました  $F - R\delta$ ■ 設定サイト トップ ログアウト

#### 転送を停止する | 転送を停止します。 【パソコン・スマートフォン】 【携帯電話】 ■開始/停止 転送多件設 **❶**サービスメニューの「サービス開始/停止」(携帯電話では <sub>ひかり電話 脱<sub>革サイト</sub><br>ボイスワープ設定</sub> NTT東日本(O) 「開始/停止1)をクリックします。 **設定対象系** |<br>転送の開始/停止を選択し **RH** to **❷**「転送を停止します」を選択します。 認証単位 転送の開始/停止を選択してください 転送を開始します。 ※転送を開始する場合は、あらかじめ自<u>送先電話番号談を</u>Vニュール5リ、転送先電話4<br>※転送を開始する場合は、あらかじめ自<u>送先電話番号談を</u>Vニュール5リ、転送先電話4<br>※無応答時転送を使用する場合は呼び出し秒数を200~60秒の間で設定してください。 **❸**「設定」をクリックします。 |無条件転送を開始します<br>(呼び出さずに転送しま ※無のWWHILEをION>>WBIS-POLIODIKESD>-005-041()<br>転送を開始します。<br>※無条件転送を開始します。(呼び出さすに転送します) \* ※※iThuscingsuk7,vFOLE7 UNISSUk77<br>○ 無応答時転送を開始します。<br>(呼び出してから転送します。(片近中の時に転送します)<br>○ 話中時転送を開始します。(片話中の時に転送します) **※ご契約時のサービスの状態は転送「停止」に設定されています。** ↑無応答時転送を開始しま<br>す。(呼び出してから転送<br><sub>→</sub>ます。呼び出し秒数<br>□ 秒) ○ 無応答時転送と話中時転送を組み合わせて開始します。<br>(呼び出してから、もくはお話中のときに転送します。<br>・・呼び出し秒数 - ・秒) |話中時転送を開始します<br>(お話中の時に転送しま **a**<br> **b a a a b a a b a b a b a b a d a d a d a d a d a d a d a d a d a d a d a d a d a d a d a d a d a d a d a d ❸** ○無応答時転送と話中時転<br>送を組み合わせて開始しま<br>す。(呼び出してから、も<br>しくはお話中のときに転送<br>して…、呼び出し秒数 ·<br>設定サイト トップ **■サービスメニューへ**  $\frac{1}{109791}$  $\exists$ øb) 転送を停止します。 設定 2 設定完了 ■開始/停止、転送条件設 「戻る」をクリックすると、ボイスワープのサービスメニューへ戻りま <sup>ひかり電話 放定サイト</sup><br>ボイスワープ設定 NTT東日本 (O) す。 20231928 |<br>設定しました。<br>|戻る | 開催单位 放記ました。 (<u>FIRSIT)</u>

![](_page_13_Figure_1.jpeg)

# 設定状況を確認する

### **【転送先電話番号・リストの確認】**

サービスメニューの「転送先電話番号設定」(携帯電話では「転 送先番号設定」)をクリックし、設定状況を確認します。確認後、 「サービスメニューへ」をクリックするとボイスワープのサービスメ ニューへ戻ります。

**【転送条件(転送方法、転送の開始/停止、 無応答時の呼び 出し秒数)の確認】**

サービスメニューの「サービスの開始/停止|(携帯電話では 「開始/停止」)をクリックし、設定状況を確認します。確認後、 「サービスメニューへ」をクリックするとボイスワープのサービスメ ニューへ戻ります。

![](_page_13_Picture_8.jpeg)

# 【携帯電話】転送先番号設定 。<br>云送先電話番号を入力し<br>云送先リスト番号を選択して 転送先リスト番号1 6 |<br>転送先リスト番号2-0 |<br>転送先リスト番号3 0 開始/停止、転送条件 。<br>元送の開始/停止を選択し 云送を開始します。 ・無条件転送を開始しま<sup>・</sup><br>(呼び出さずに転送しま 無応答時転送を開始 ○無応答時転送を開始しま<br>す。(呼び出してから転送<br><sub>ノ</sub>ます。呼び出し秒数<br>□ 秒)

転送を停止します。

![](_page_14_Figure_2.jpeg)

#### **セレクト機能に関する設定(2)** パソコン、携帯電話等から「https://www.hikari.ntt-east.net」へ接続し、設定を行ってください。 登録リストから電話番号を削除する 登録リストに登録している電話番号を削除します。 【パソコン・スマートフォン】 【携帯電話】| 登録リストから電話番号を削除します。 **❶**サービスメニューの「セレクト機能リスト設定」をクリックします。 セクト機能リスト設定 <sub>ひかり電話 放定サイト</sub><br>ボイスワープ設定 **NTT東日本 〇** ■ 『レク 機能リAF設定<br>『リクト機能の設定を行いた!<br>電話番号を追加/削除して<br>■ ビデスい **❷**削除する電話番号の「リスト番号」にチェックを入れます。 2023年度新年 [ セレクト機能リスト設定<br>| セル外機物の脱脂性、ない電話番号追加/御礼させさい **❸**「削除」ボタンをクリックします。 图样单位 <u>」(こい。</u><br>■電話番号の確認・削除 電話番号の追加<br>登乳たい電話番号を入力して、「追加ボタンを押してください。 |<br>|現在のセレクト機能リストは以下<br>|の通りです。<br>|削除したい場合は、削除して<br>|削除」ボタンを押してくださ (@)(312345678)  $\overline{\phantom{a}}$  . The second  $\overline{\phantom{a}}$ 電話番号の確認·削除 **❷** |小機能||スト1 ロ ● リスト番号 | 電話番号 |  $\frac{1}{1}$  0000000016 |<br>|gl⁄)ト機能リスト2 ロ|<br>hnnnnnnnn?  $\frac{1}{1}$  0000000001 i.  $\alpha\alpha\alpha\alpha\alpha\alpha$ I sym  $000000017$ s in レクト機能リスト3 ロ<br>∩∩∩∩∩∩∩∩3  $\frac{1}{10}$  1911 000000019  $3 \mathbb{H}$ 000000000 1<br>1 1911 2レクト機能リスト30 ロ  $\,$ iam.  $\frac{1}{2}$  000000014  $\mathbf{L}_{\text{max}}$  $\sim$ | 削除 |<br>| サービスメニューへ | **b**<br> **a**<u>(in the in</u>)  $\frac{1}{2}$  is  $\frac{1}{2}$   $\frac{1}{2}$  cococoos s  $130<sup>th</sup>$ ■設定サイトトップ<br>■ログアウト **■サービスメニューへ** VANDONN-2010 RELANDABIRASI Б. 2 設定を確定します。 「設定」をクリックします。 セレクト機能リスト設定 <sub>ひかり電話 設定サイト</sub><br>ボイスワープ設定 NTT東日本 O ■ \*\*\*\* Mandson lasse<br>電話番号をセレクト機能リストか<br>ら削除しますか。<br><u>設定</u> 1932社集番号<br>|電話番号 開建車位 電話番号をセレクト機能リストから削除しますか 戻る  $-12$  $($  $- R\delta$ -<br>■設定サイトトップ<br>■ログアウト 3 設定完了 「戻る」をクリックすると、ボイスワープのサービスメニューへ戻りま ひかり電話 放定サイト<br>ポイスワープ設定 セクト機能リスト設定 NTT東日本 (O) ■ロバ機能がr設定<br>記話番号を切外機能リストか<br>5削除しました。<br>戻る す。 2013社全部<br>電話番号 セレクト機能リスト設定<br>電話番号をセレ外機能リスト設定 图解单位  $\left(\begin{array}{cc} - & \frac{1}{2} & \frac{1}{2} \\ \frac{1}{2} & \frac{1}{2} & \frac{1}{2} \\ \frac{1}{2} & \frac{1}{2} & \frac{1}{2} \end{array}\right)$ -<br>■設定サイトトップ<br>■ログアウト

E

Countries Control Millen and Manufacturers

![](_page_16_Figure_2.jpeg)

![](_page_16_Figure_3.jpeg)

# 登録リストに登録されている電話番号を確認する

**サービスメニューの「セレクト機能リスト設定」をクリックし、登録されて いる電話番号を確認します。確認後、「サービスメニューへ」をクリック するとボイスワープのサービスメニューへ戻ります。**

- ※登録した電話番号を転送する設定の場合、登録リストの電話番号と発信者の電 話番号が一致したときは転送しますが、不一致の場合は、転送元に着信します。 登録していない電話番号を転送する設定の場合、登録リストの電話番号と発信 ー・・・・・・・・・・・・・・・・・・・・・・・・・・・・・・。<br>者の電話番号が一致したときは、転送元に着信しますが、不一致の場合は、転送 します。
- ※登録番号転送により電話を転送中に、転送元へ登録リストに未登録の電話番号 から電話がかかってきた場合、そのまま着信します。また、登録番号着信(未登録 番号を転送)により電話を転送中、転送元に登録リストに登録されている電話番 号からかかってきた場合、そのまま着信します。
- ※電話番号「非通知」の通話は、転送機能は動作せず全て着信となります。

![](_page_16_Picture_9.jpeg)

![](_page_17_Figure_1.jpeg)

パスワードを変更した電話番号を確認し、契約者回線番号のパスワードを変更した場合は「ログイン画面へ」をクリック、追加番号のパスワ ードを変更した場合は、「戻る」をクリックします。

![](_page_17_Figure_3.jpeg)

![](_page_17_Figure_4.jpeg)

![](_page_17_Figure_5.jpeg)

![](_page_17_Figure_6.jpeg)

![](_page_17_Picture_241.jpeg)

3

# パスワード変更・認証単位の変更(2) <mark>[#画 ホイスワーフ 着信お知らせメール ―括転送機能</mark>

パソコン、携帯電話等から「https://www.hikari.ntt-east.net」へ接続し、設定を行ってください。

#### 認証単位の変更(電話番号単位から回線単位に変更する場合) | 「認証単位変更」「回線単位」をクリックします。 【パソコン・スマートフォン】 【携帯電話】 **❶**「認証単位変更」をクリックします。 ひかり電話 設定サイト NTT東日本 (O) **❷**「回線単位」をクリックします。 設定対象番<br>電話番号 認証単位の選択 ー<br>変更される認証単位を、お<br>客様のご利用方法に合わせ<br>て選択してください。 ひかり電話設定サイトでは、認証単位を回線単位、電話番号単位、管理者/ユーザのの中の通知することができます。<br>一度現象個は、回りを調査を受ける場合があります。<br>同様事件は、回りを製造業者との電話番号を証す場合に通え通知事件です。<br>「管理者/ユーザを回るユーザとを区別ノド利用される場合に通え返証事件です。<br>[指導号のみ設定できるユーザとを区別ノド利用される場合に通ぶ必証事件です。 認証単位 サービス選択 バスワード窓 回線単位 | 「空画される型に型の空」を空地へご利用さ法に合わせて選択してください **❷** × 回線単位 **❶** 管理者/2-ザ単位 ■ 管理者/ユーザ単位 ■ 戻る ) ■ログアウト 2010 東日本種信号 l. 2 「パスワード」を入力します。 **❶**電話番号ごとに、「パスワード」を入力します。 030000XXXX<br>電話番号単位 ひかり電話 散定サイト NTT **東日本(O) ❷**「認証単位変更」をクリックします。 設定対象番号<br>電話番号 認証単位変更 (我師件) | ----- --------<br>|電話番号単位から回線単位<br>|に変更します。 ※認証単位変更後のログインする際に、入力する電話番号は、「契 「電話番号単位」から「回線単位」に変更します。<br>電話番号ごとに、 バスワードを入力してください。 電波更も生成。<br>に変更します。<br>電話番号ごとに、パス<br>を入力してください。 約電話番号」にかります。  $N^*$  7n-k ■ サービス選択 ※認証量位変更後のパスワードは、今回ログインルたパスワードとなります。 。………………<br>※雷話番号単位から回線単位に認証変更する場合は、全ての契 ■ バスワード変更 **❶** ※認証単位変更後のパスワー<br>゙は、今回ログインしたパスワー<br>゙となります。 約電話番号、追加電話番号のパスワードが必要となります。 ■認証単位変更 -----<br>パスワート - ハスツート<br>- (8〜12作の手角英数字)<br>- ユニューエーエーエーエーエーエーエーエーエーエーエーエーエーエーエー ※認証単位変更後のパスワードは、契約電話番号で認証変更した 場合、契約電話番号でログインした際のパスワード、追加電話番 **❷** 電話番号 0300000000 号で認証変更した場合、追加電話番号でログインした際のパスワ ードとなります。 。。<br>8~12桁の半角英数字) エログアウト Copyight@1999-2010 東日本電信電話株式会 認証単位変更 | l n 3 設定完了 右の画面が表示されたら設定完了です。 ひかり雷話 設定サイト NTT東日本(O) **ONTTER** トかり電話<br>|設定サイト 正常に認証単位が変更されました。再度、ログインしなおしてください 教師単位変更 【■ ログイン画面へ 】 |<br>|正常に認証単位が変更され<br>|ました。再度、ログインしな<br>| my の画面へ|| 」<br>12. 心画面へ 125  $\overline{\phantom{a}}$ (参考)33番号以上契約されている場合 33番号以上契約されている場合、一括設定の利用が ひかり電話 設定サイト NTT東日本 (O) 可能です。 設定対象番号<br>電話番号 一括設定の方法については**❶**「■ヘルプ」から操作ガ 電話車位電話番号車位 ひかり電話設定サイトでは、認証単位を回線単位、電話番号単位、管理者/コ<br>ーザ単位の中から選択することができます。 イドのダウンロードをお願いします。 ーザ単位の中から通行することができます。<br>「国際審査単位」は、国家のダインで全ての電話番号を設定する場合に適した認証単位です。<br>「電話番号単位」は、各電話番号を切々の方が設定する場合に適定できる管理者と、各電<br>諸番号のみ設定できるユーザとも区別して利用される場合に適した認証単位です。<br>諸番号のみ設定できるユーザとも区別して利用される場合に適した認証単位です。 ■サービス選択 -<br>| バスワード変更 、<br>変更される認証単位を、お客様のご利用方法に合わせて選択してください ■認証単位変更 回線単位

**❶**

 $\frac{1}{2}$ 

■ 管理者/ユーザ単位

 $-$  戻る

Copyrightの1999-2010 東日本種性

![](_page_19_Picture_1.jpeg)

3

# パスワード変更・認証単位の変更(4) <mark>(#通) ホイスワーフ 着信お知らせメール ―括転送機能</mark>

パソコン、携帯電話等から「https://www.hikari.ntt-east.net」へ接続し、設定を行ってください。 認証単位の変更(回線単位から電話番号単位に変更する場合) | 「認証単位変更」「電話番号単位」をクリック [パソコン・スマートフォン] 【携帯電話】 します。 **❶**「認証単位変更」をクリックします。 130000XXX<mark>></mark><br>可線単位 ひかり電話 設定サイト NTT東日本(O) **❷**「電話番号単位」をクリックします。 認証単位の選択 設定対象番号<br><mark>|</mark> 電話番号 認証単位の違 変更される認証単位を、お<br>客様のご利用方法に合わせ<br>て選択してください。 1811单位<br>同線単位 ひかり電話設定サイトでは、認証単位を回線単位、電話番号単位、管理者/ユ<br>一ザ単位の中から選択することができます ーザ単位の中から選択することができます。<br>「国際単位は、国のログイズをより受診事件を経営する場合に適した認証単位です。<br>「国際単位は、国のログイズをより受診事件を経営する場合に適した認証単位です。<br><mark>「国際の可能ででな」ーでとなる</mark>のことが可能される場合に適した認証単位です。<br><mark>「国際される認証単位を、お客様のご利用</mark>大力法に合わせて選択してください。  $+$  + -  $\vee$  7 39 5 |<br>|バスワード変更 電話番号単位 **<u>\left(\begin{array}{c|c} \textbf{1} & \textbf{1} & \textbf{1} & \textbf{1} \\ \hline \textbf{1} & \textbf{1} & \textbf{1} & \textbf{1} \\ \hline \textbf{1} & \textbf{1} & \textbf{1} & \textbf{1} & \textbf{1} \\ \hline \textbf{1} & \textbf{1} & \textbf{1} & \textbf{1} & \textbf{1} & \textbf{1} \\ \hline \textbf{1} & \textbf{1} & \textbf{1} & \textbf{1} & \textbf{1} & \textbf{1} \\ \hline \textbf{1} & \textbf{1} & \textbf** $$ 管理者/2-ザ単位 **❶** ■ 管理者/ユーザ単位  $-$  戻る ロログアウト 2 「パスワード」を入力します。 **❶**「パスワード」を入力します。 30000XX<br>]線単位 ひかり電話 設定サイト NTT東日本(O) **❷**「認証単位変更」をクリックします。 我知识的传统 -<br>認証単位? 回線単位から電話番号単位<br>に変更します。パスワードを<br>入力してください。 ※認証単位変更後のログインする際に、入力する電話番号は、設 3011 单位<br>回線単位 「回線単位」から「電話番号単位」に変更します。<br>バスロードをキャレアンだき、 定したい付加サービスをご契約されている電話番号になります。 -<br>■サービス選択 ※認証単位変更後のパスワードは、契約電話番号、追加番号ともに現在ご利用中のパス<br>- ワードが引き継がれます。 ※認証単位変更後のパスワードは、契約電話番号、追加電話番号 |<br>※認証単位変更後のパスワー|<br>|1は、契約電話番号、追加<br>|皆号ともに現在ご利用中の<br>|ト゚スワードが引き継がれます ■バスワード変更 - ASAM - コンシンス<br>ともに回線単位でログインした際のパスワードとなります。 ■認証単位変更 **❶** ※その他の追加電話番号は仮パスワードを発行の上、本パスワード !パスワード を設定してください。 **<sup>2</sup>**  $\left($  **B**  $\frac{1}{2}$  **B**  $\frac{1}{2}$  **C**  $\frac{1}{2}$  **C**  $\frac{1}{2}$  **C**  $\frac{1}{2}$  **C**  $\frac{1}{2}$  **C**  $\frac{1}{2}$  **C**  $\frac{1}{2}$  **C**  $\frac{1}{2}$  **C**  $\frac{1}{2}$  **C**  $\frac{1}{2}$  **C**  $\frac{1}{2}$  **C**  $\frac{1}{2}$  **C**  $\frac{1}{2}$  **C**  $\frac{1}{2}$ パスワード<br>(8〜12桁の半角英数字)<br>└──────── ■ログアウト 認証単位変更 l me 3 設定完了 右の画面が表示されたら設定完了です。 ひかり電話 設定サイト NTT東日本(O) ONTTREE トかり電話<br>設定サイト 認証単位 正常に認証単位が変更されました。再度、ログインしなおしてください。 認証単位変更 正常に認証単位が変更され<br>ました。再度、Dゲイソしな<br><u>おしてくだ</u>さい。<br>- <sup>Dゲ</sup>で画面へ  $\left(\begin{array}{ccc} \text{I} & \text{I} & \text{I} & \text{I} & \text{I} \\ \text{I} & \text{I} & \text{I} & \text{I} & \text{I} \\ \text{I} & \text{I} & \text{I} & \text{I} & \text{I} \end{array}\right)$ ■ フライバシーボリシー ■ヘルプ Copyright©1999~2010 東日本電信電話株式

![](_page_21_Figure_1.jpeg)

3

![](_page_22_Figure_1.jpeg)

![](_page_23_Picture_1.jpeg)

# **ナンバー・リクエストの機能**

電話番号を「通知しない」でかけてきた相手に「おそれいります が、電話番号の前に186をつけてダイヤルするなど、あなたの 電話番号を通知しておかけ直しください。」と音声メッセージで 応答する機能です。この場合、着信音はなりません。(かけた方 には通話料金がかかります。)

★**初期設定は停止状態です。ご利用いただくためには電話機による開始の設定が必要です。** ★**契約回線単位での設定となります。**

![](_page_24_Picture_4.jpeg)

# **留意事項**

### ■ご利用上の留意事項

- お話し中の場合も、ナンバー・リクエストは機能します。
- 自動車・携帯電話(一部事業者)、国際電話(一部除く)などからの電話 番号を通知できない着信、公衆電話からの着信についてはナンバー・リ クエストは機能せず、そのまま着信します。
- ★データコネクトで着信した場合、音声メッセージでの応答はしません。

# ■ボイスワープ ■他の付加サービスと併せてご利用の場合の留意事項

ボイスワープの転送機能を利用中に電話番号を「通知しない」でか かってきた場合、電話は転送されず、かけた人にはナンバー・リクエスト のメッセージで応答します。

### ■迷惑電話おことわりサービス

迷惑電話リストに登録されている電話番号を「通知しない」でかけてき た電話番号の場合、迷惑電話おことわりサービスのメッセージで応答し ます。

### ■フリーアクセス・ひかりワイド

ナンバー・リクエストが動作した時点でフリーアクセスガイダンスが送出 されるため、発信者がガイダンスを聞き取りづらくなります。

# **ご利用方法**

電話機により設定を行います。ご契約時は停止状態です。ご利用いただくためには開始の設定が必要です。

★設定の際には、プッシュ信号を送出できる電話機が必要です。

★ナンバー・リクエストの開始・停止の操作には通話料金がかかりません。 ★データコネクトで発信した場合、接続できません。

![](_page_24_Picture_362.jpeg)

![](_page_24_Picture_363.jpeg)

# **迷惑電話おことわりサービスの機能**

**迷惑電話を受けた直後に電話機から簡単な登録操作を行う**

**ことで、その後同じ電話番号からかけてきた相手に対して、**

**「この電話はお受けできません。ご了承ください。」とメッセー ジで応答するサービスです。**

- ★着信拒否の対象電話番号は「迷惑電話リスト」に登録されます(公衆電話も登録可能で す)。1つのリストにつき最大30件まで登録できます。登録数が30件を越える登録につい ては、確認メッセージのあと、最も古い登録内容を削除いたします。
- ★「迷惑電話リスト」に対する効果を確認できます。当月、前月の2ヶ月分の着信拒否回数が 確認できます。ただし、サービス利用開始月は、当月分のみの確認となります。
- —部通信事業者(移動体通信事業者、IP電話事業者含む)経由の通話、一部を除く国 際通話など電話番号を通知できない通話については、登録および着信拒否できません。 ★メッセージ応答した通話については、発信者に課金されます。
- 
- ★弊社は、本サービスのメッセージ応答に伴い発生する損害等については、責任を負いません。 ★電話をかけてきた相手側が、フリーダイヤル番号「0120」など、契約の電話番号とは異なる 番号を通知している場合は、着信拒否できないことがあります。
- ★電話番号単位での設定となります。

![](_page_25_Picture_11.jpeg)

# **留意事項**

参考

- 登録した相手の電話番号はわかりません。
- 登録した相手が電話をかけてきたときには、相手側に次のメッセージが 流れます。(2回繰り返したあとに切れます。)

### この電話はお受けできません。ご了承ください。

※このとき、お客さまの電話のベルは鳴りません。また、お客さまの電話の発信や 着信は通常どおり可能です。

●「迷惑電話リスト」に登録された電話番号からデータコネクトで着信した 場合、着信は拒否されますが、音声メッセージでの応答はしません。

# ■ご利用上の留意事項 ■他の付加サービスと併せてご利用の場合の留意事項

## ■複数チャネル(基本契約含む)

- 登録対象となる電話は最後に切った電話となります。
- 登録可能な時間は、電話を切った後60秒以内に限られます。
- 登録可能な電話が複数ある場合、どちらも登録できません。

![](_page_25_Figure_24.jpeg)

### ■追加番号

追加番号をご利用の場合、「迷惑電話リスト」の登録は発着信電話番 号の設定に依存しますので、発着信番号が異なる場合、設定できませ ん。電話番号ごとに迷惑電話リストが設定されます。

■ナンバー・ディスプレイ、ナンバー・リクエスト、ボイスワープ 「迷惑電話おことわりサービス」で登録された内容が優先されます。

# **加入電話の「迷惑電話おことわりサービス」との違い**

## 加入電話の付加サービス「迷惑電話おことわりサービス」と以下のとおり、一部サービス内容が異なります。

![](_page_25_Picture_347.jpeg)

# 迷惑電話おことわりサービス

# **ご利用方法**

1

電話機を使ったカスタマコントロールにより、以下の設定・確認が可能です。

**❶**着信を拒否したい相手の登録

**❷**「迷惑電話リスト」に登録された最も新しい情報の削除

- **❸**「迷惑電話リスト」に登録された全ての情報の削除
- **❹**「迷惑電話リスト」における効果の確認

(最も新しい登録電話番号を解除します。)

1 4 4 受話器をあげて 1 4 4 をダイヤルします。

② 最新登録電話番号解除方法

★設定の際にはプッシュ信号を送出できる電話機が必要です。また、プッシュ信号の送出にあたり電話機の設定が必要な場合がありますので、詳細は電話機の取扱説明書などをご覧ください。 ★データコネクトで発信した場合、接続できません。

#### ① 着信を拒否したい相手の登録方法 (迷惑電話を受けた直後にダイヤル操作をしてください)

迷惑電話を受けたあと、いったん電話を切ります。続いて次の操作をしてください。

![](_page_26_Picture_565.jpeg)

※電話番号単位のご契約の場合は、迷惑電話おことわりサービスをご契約いただいている電話番 号を発信電話番号として設定している電話機から登録してください。

![](_page_26_Picture_566.jpeg)

※この操作を行う場合は登録されている電話番号の全てが解除されますのでご注意ください。 ※解除完了のガイダンスは、必ず確認してください。 ※ 2002年以上<br>※いつでも解除できます。

![](_page_26_Picture_567.jpeg)

う解除することができます。 ……。<br>※解除完了のガイダンスは、必ず確認してください。 ※いつでも解除できます

「迷惑電話おことわりサービスの設定を行います。迷惑電話リ

![](_page_26_Picture_568.jpeg)

※着信拒否回数が100回以上の場合、一律「100回以上」とアナウンスします。<br>※迷惑電話リストに対する2ヵ月分(今月分と前月分)の着信拒否回数の確認ができます。<br>今月分:前月1日0時から、末日の0時までの着信拒否回数<br>前月分:前月1日0時から、末日の0時までの着信拒否回数

ガイダンスの内容(操作中には次のガイダンスが流れます。) 項 目 ガイダンス ポイダンス ポイダンス あんしょう しょうしょう しょうしょう 実内回数  $\prod$ 4 ダイヤル後 「迷惑電話おことわりサービスの設定を行います。迷惑電話リストへの登録は 2、最新登録番号の削除は 3、登録<br> 「それやル後 <sub>悉</sub>是――妊削除け 3、効果の確認をするときけ こを押してください しというガイダンスが流れます 番号一括削除は 9、効果の確認をするときは 4 を押してください。」というガイダンスが流れます。 登録完了確認 迷惑電話リストの登録が完了しました。 迷惑電話リストの登録に失敗しました。 登録できないとき 登録時効果確認解除時 鉤眼 登録限度数を超えて更に 登録件数が30件を超えますので最も古い電話番号を削除します。よろしければ 0、そうでなければ 0 以外を押してく 1回 登録操作を行った場合 ださい。 一括解除確認 登録電話番号の一括削除が完了しました。 最新登録電話番号解除確認 最新登録番号の削除が完了しました。 今月メッセージで応答した回数は○○回です。前月メッセージ応答した回数は○○回です。 効果確認

効果確認できませんでした。 効果確認できないとき